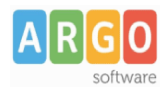

# **Gestione delle fatture elettroniche con Gecodoc Pro**

#### **Premessa**

La presente guida illustra le fasi da seguire per importare e gestire le fatture elettroniche attraverso l'applicativo Gecodoc Pro e successivamente con Bilancio Web.

#### **Importazione delle fatture in Gecodoc-Pro.**

La procedura di importazione della fattura è raggiungibile direttamente dalla Bacheca selezionando il tasto **Importa Fatture** o dalla funzione **Importa** → **Fatture** presente all'interno della gestione DOCUMENTI.

In fase di importazione il sistema chiede all'utente di selezionare il file relativo alla fattura precedentemente

scaricata dal Sidi, non è necessario scompattare il file zip ed estrarre l'xml dalla busta crittografica della firma,

tuttavia noi consigliamo di importare la fattura nel formato .p7m (firmata digitalmente) per un eventuale invio

successivo in conservazione del documento.

In fase d'importazione il sistema mostra all'utente un'anteprima della fattura al fine di effettuare eventuali controlli.

# **FATTURA ELETTRONICA**

### Dati relativi alla trasmissione

Identificativo del trasmittente: IT00838520880 Progressivo di invio: 65 Formato Trasmissione: SDI10 Codice Amministrazione destinataria: UFCTZ1

### Dati del cedente / prestatore

#### Dati anagrafici

Identificativo fiscale ai fini IVA: IT00838520880 Codice fiscale: 00838520880 Denominazione: ARGO SOFTWARE S.R.L. Regime fiscale: RF01 (ordinario)

#### Dati della sede

Indirizzo: ZONA INDUSTRIALE 3^ FASE CAP: 97100 Comune: RAGUSA Provincia: RG Nazione IT

### Dati del cessionario / committente

#### Dati anagrafici

Codice Fiscale: 80004120764 Denominazione: LICEO SCIENTIFICO STATALE "G. GALILEI"

**Argo Software S.r.l.** Zona Industriale III Fase - 97100 Ragusa Tel. 0932/666412 (15 linee) Fax 667551 - Amm. 667550 - **e - mail: info@argosoft.it -** http://www.argosoft.it

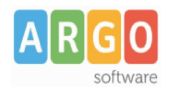

 I dati relativi al fornitore – se non già presenti - saranno importati in automatico all'interno della tabella delle anagrafiche.

La singola fattura una volta importata non potrà essere reimportata, a meno che il relativo protocollo non venga annullato (se hanno la protocollazione attiva). Qualora non sia stata attivata la protocollazione in Gecodoc, la fattura potrà essere eliminata.

Nel caso di importazione di lotti di fatture, il programma genera tanti documenti quanti sono le fatture contenute nel lotto .

**Importazione delle fatture in Bilancio Web.**

Una volta importata e protocollata in Gecodoc, la fattura può essere prelevata in Bilancio WEB attraverso la procedura Gestione → Fatture, selezionare l'esercizio finanziario e successivamente l'icona Importa Fatture

## , scegliere l'opzione "**Da Argo Gecodoc-Pro**" .

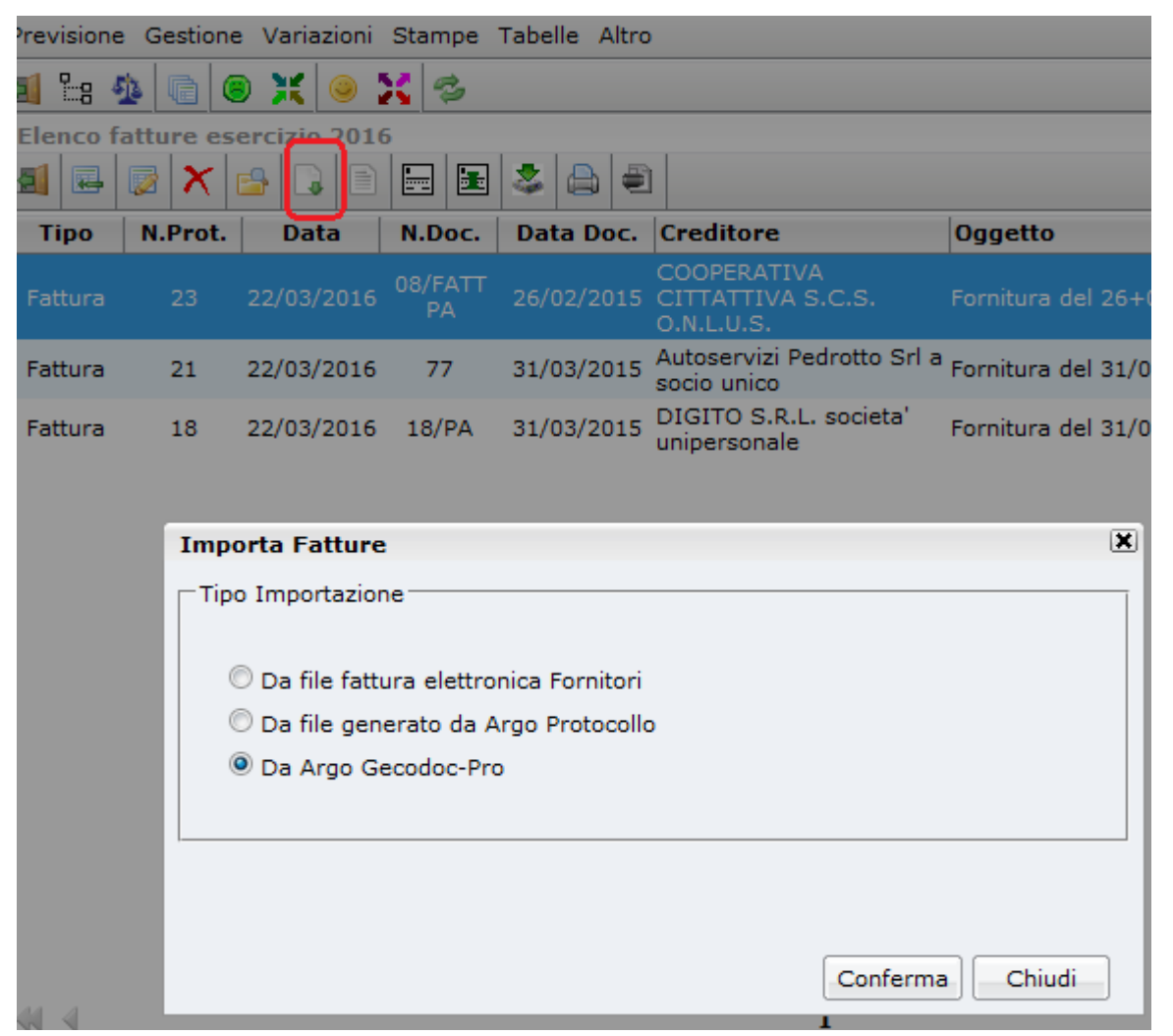

**Argo Software S.r.l.** Zona Industriale III Fase - 97100 Ragusa Tel. 0932/666412 (15 linee) Fax 667551 - Amm. 667550 - **e - mail: info@argosoft.it -** http://www.argosoft.it

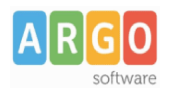

Il programma elabora un report in cui vengono riportate le fatture importate da Gecodoc-Pro con il numero e data di protocollo attribuito e l'esito della procedura di importazione.

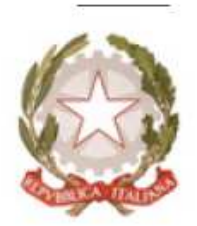

Risultato dell'importazione/allineamento delle fatture da Argo Gecodoc

Data 30/03/2016 11:53:06

Elaborati i seguenti documenti provenienti da Argo Gecodoc :

Elaborazione documento con prot. n. 31 Protocollato il 30/03/2016<br>\*File 'IT00838520880\_00065.xml' - Importato